## **LCD 4x20A**

## **4x20** 字元 **LCD** 顯示模組

版本**: V2.0**

產品介紹**:** 利基 LCD 4x20A 模組提供多樣 化顯示功能,並且可透過簡單的聯接,直 接由利基之 Arminno 操控各項應用。在此

模組上可同時顯示四行訊息,各二十字元,另外透過游標控制指令,可隨時變更任意位 置的顯示字元。此模組有背光功能,藉由點亮背光,可以讓訊息更容易讀取。另外也可 以透過自訂字元,顯示自己所想要的特殊字型。

#### 應用方向**:**

- 可加上 RTC 模組即時顯示時間,就是簡單的電子時鐘。
- 於各種應用中即時顯示操作狀態。
- **>** 不經由 PC 直接將錯誤狀態或錯誤訊息顯示於螢幕。

#### 產品特色**:**

- 可以同時顯示四列各二十個字元。
- 每個字元解析度為 5x8 dot。
- 可透過輸入 ASCII 碼顯示對應字元。
- 直接使用顯示指令,模組將自動轉換,根據字串或是常數輸入,轉為對應的字元或 數字顯示。
- ▶ 诱過設定, 背光可提供 255 段多種亮度顯示。
- 連續輸入時,模組會直接換行顯示,並自動覆蓋原本顯示訊息。
- ▶ 各種移動游標顯示方式,可以直接設定游標位址,任意跳行或跳列顯示。當不確定 游標位置時,直接輸入 Home 指令,就會回到書面起始點。
- 多樣化清除螢幕指令,可設定全螢幕清除,往前清除單一字元,自游標清除至列尾, 或是由游標處清除到螢幕尾端。
- 不使用時可單獨執行關閉螢幕指令,節省耗電。
- ▶ 可透過 cmdBUS 方式,下達指令。

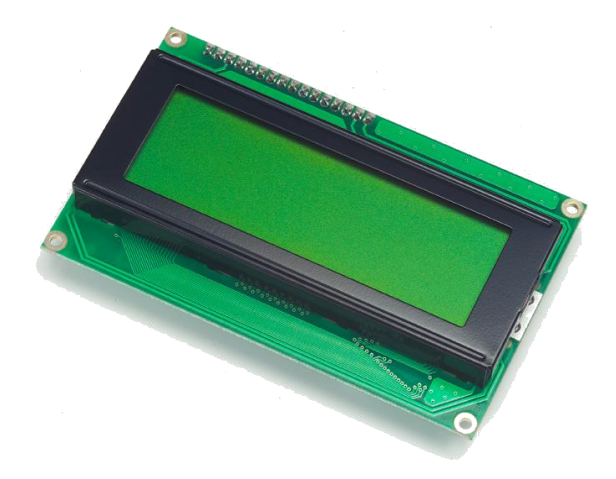

連接方式**:** 直接將 ID 開關撥至欲設定的編號,再將 cmdBUS 連接至 Arminno 上對應的 腳位(如圖 1),就可透過 Arminno 執行操作。Vin 與 GND 請與提供 6~12V 之電源與地端 連接。

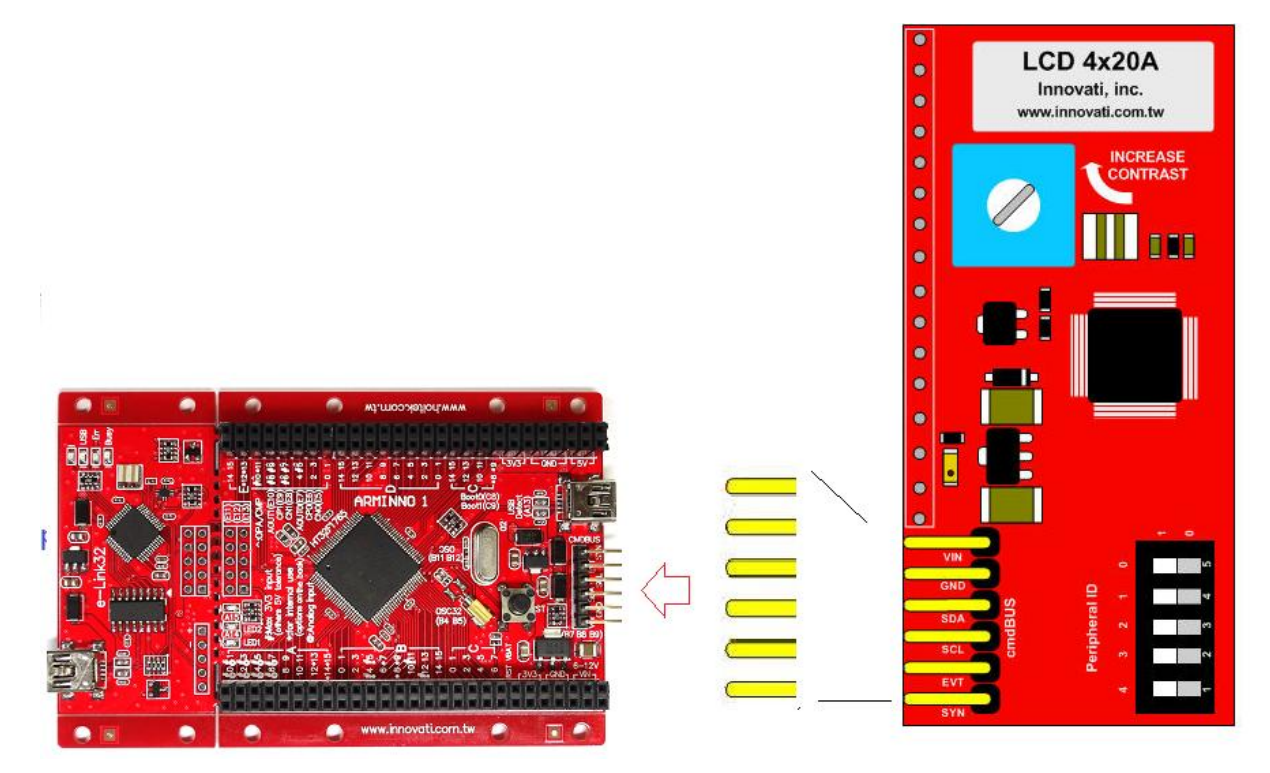

圖 1: 連接 LCD 4x20 A 與 Arminno

cmdBUS接腳,將此處腳位與Arminno對應腳位相接,即 可透過Arminno操控LCD模組,連接時請注意腳位對應, 將Vin對接Arminno上的Vin腳位,若是腳位錯誤可能造成 模組損毀

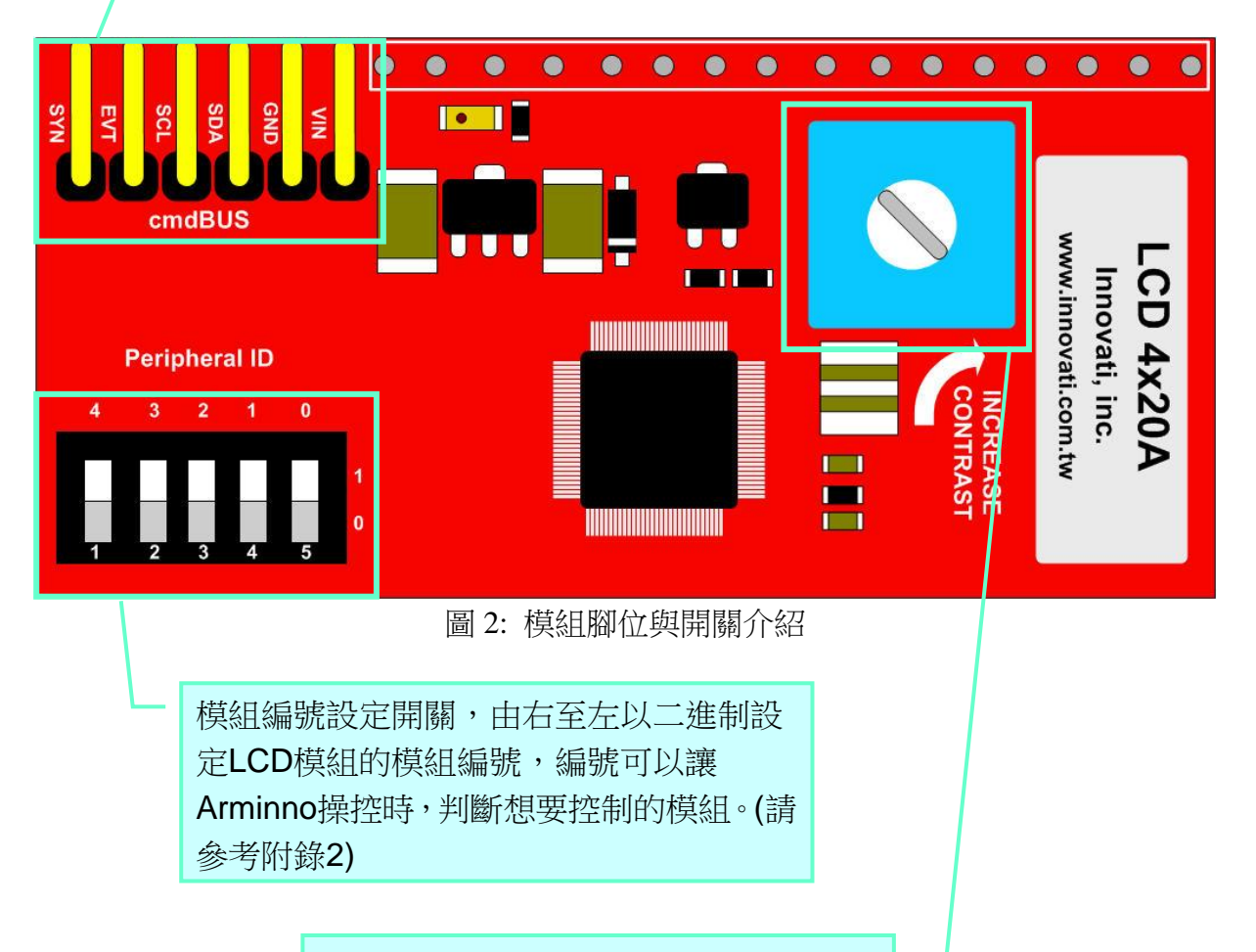

對比調整螺絲,請以十字起旋轉,順時 針方向旋轉可調高對比,逆時針方向調 低對比,可調整範圍有限,請勿過度旋 轉,以免造成零件毀損。

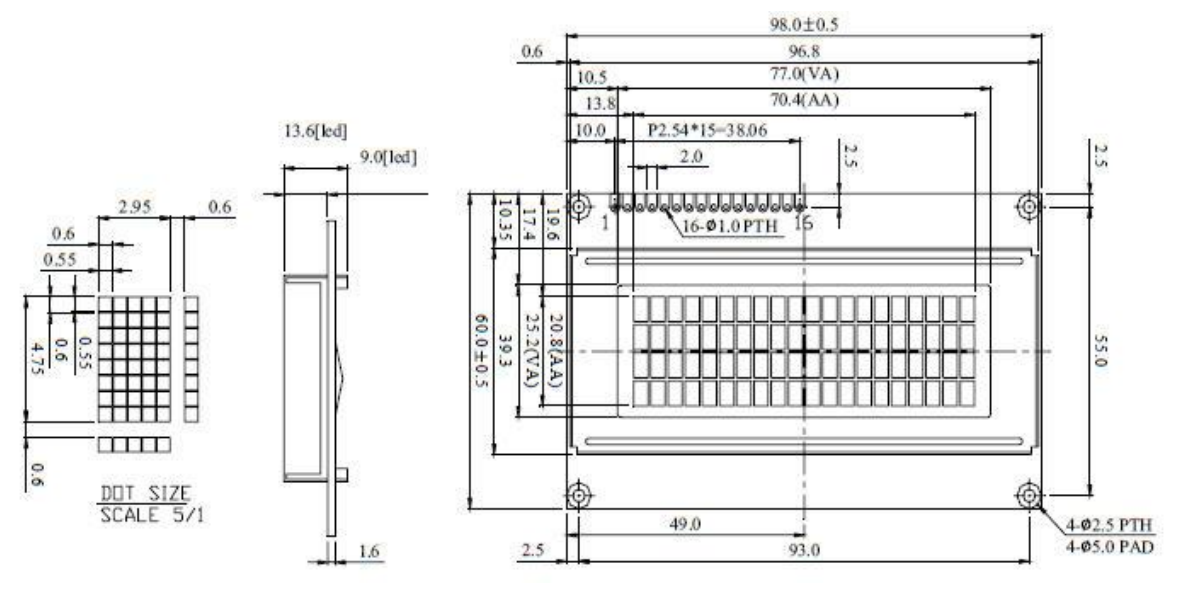

圖 3: LCD 螢幕尺寸(單位 mm)

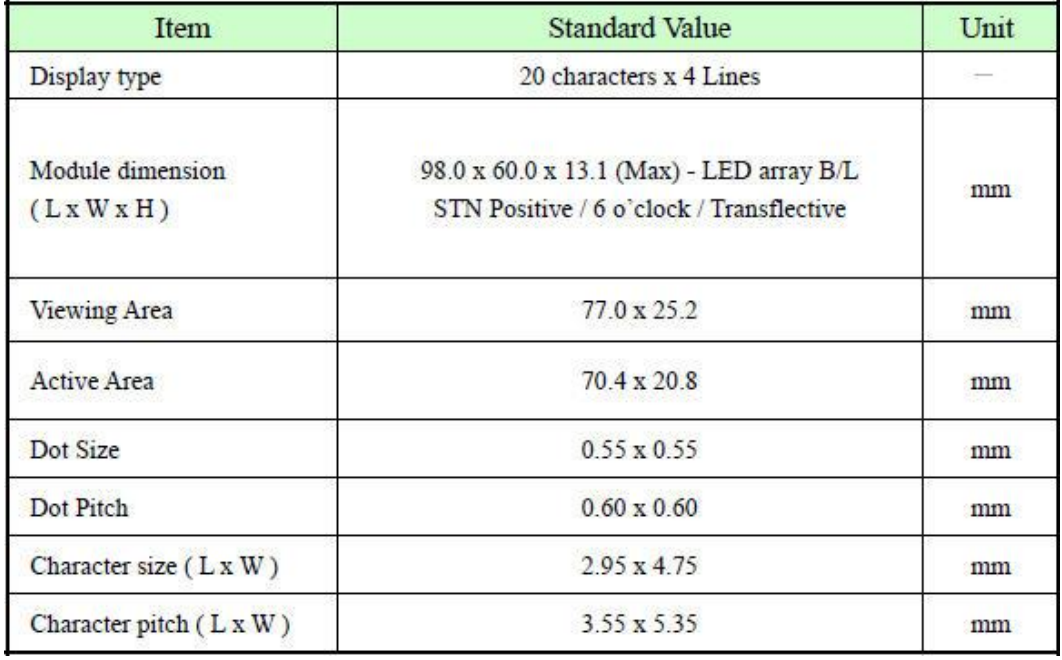

表 1: LCD 螢幕規格

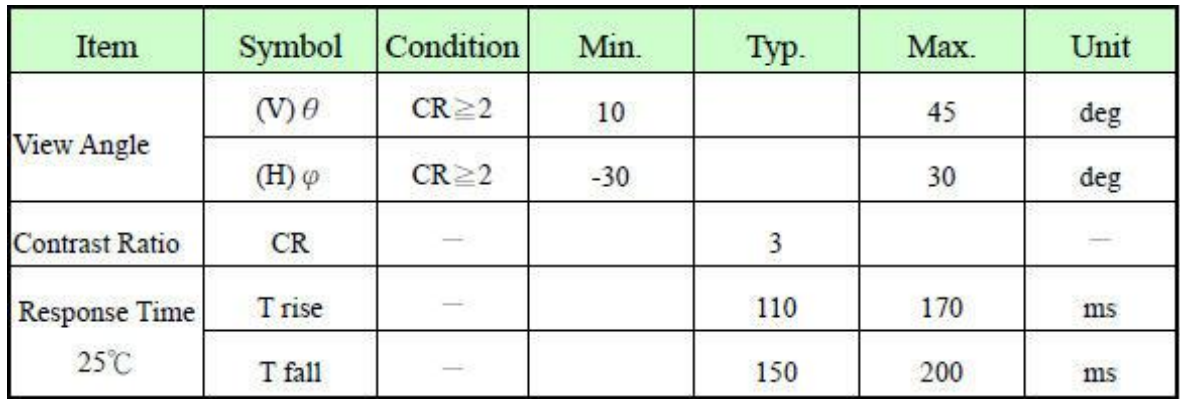

表 2: LCD 螢幕視角與對比

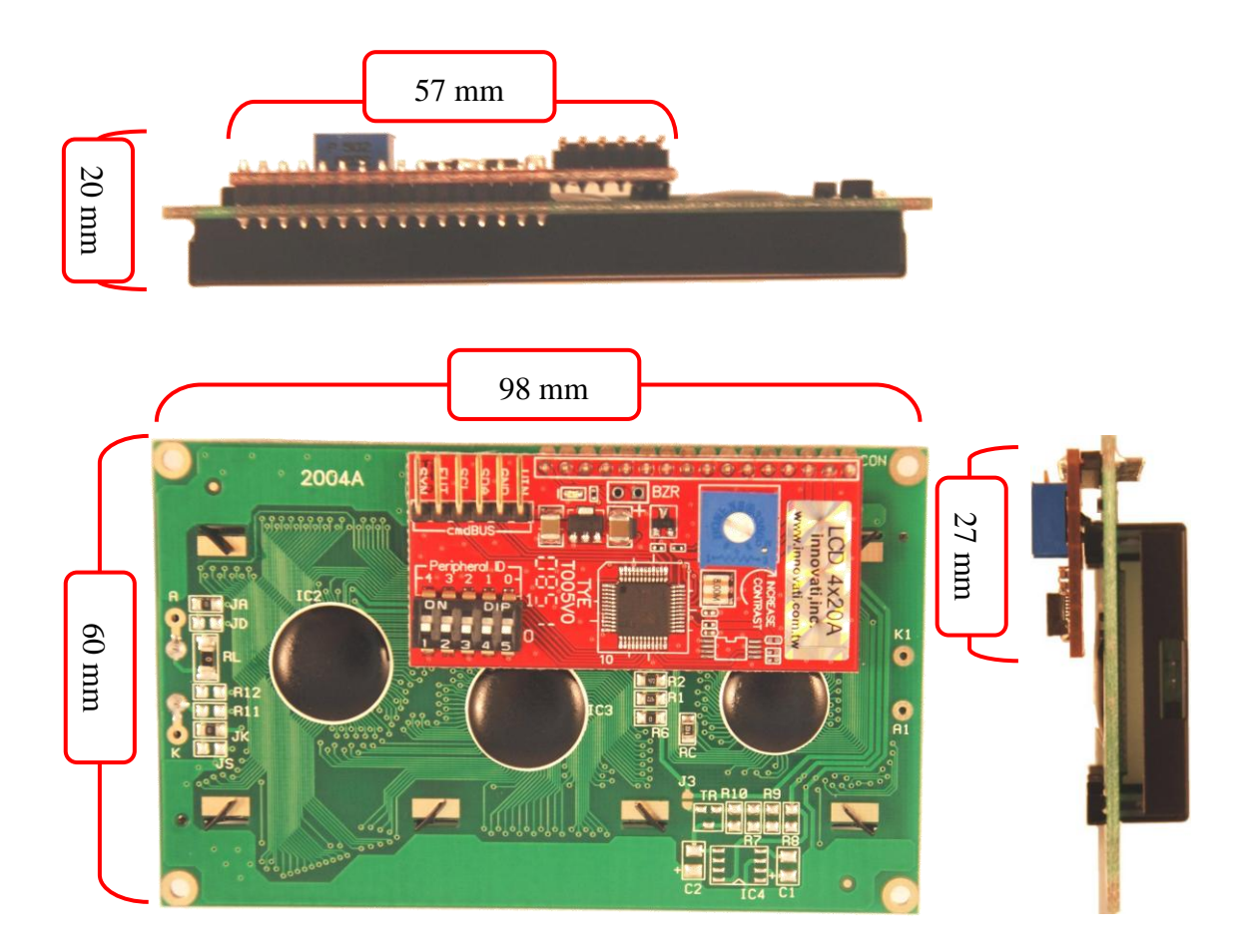

圖 4: 模組外觀尺寸

### 操作注意事項**:**

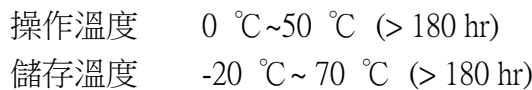

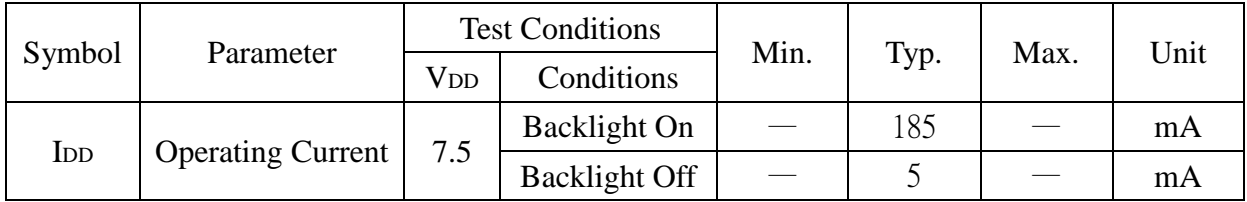

表 3: 工作電流特性 (於 25 ℃之環境)

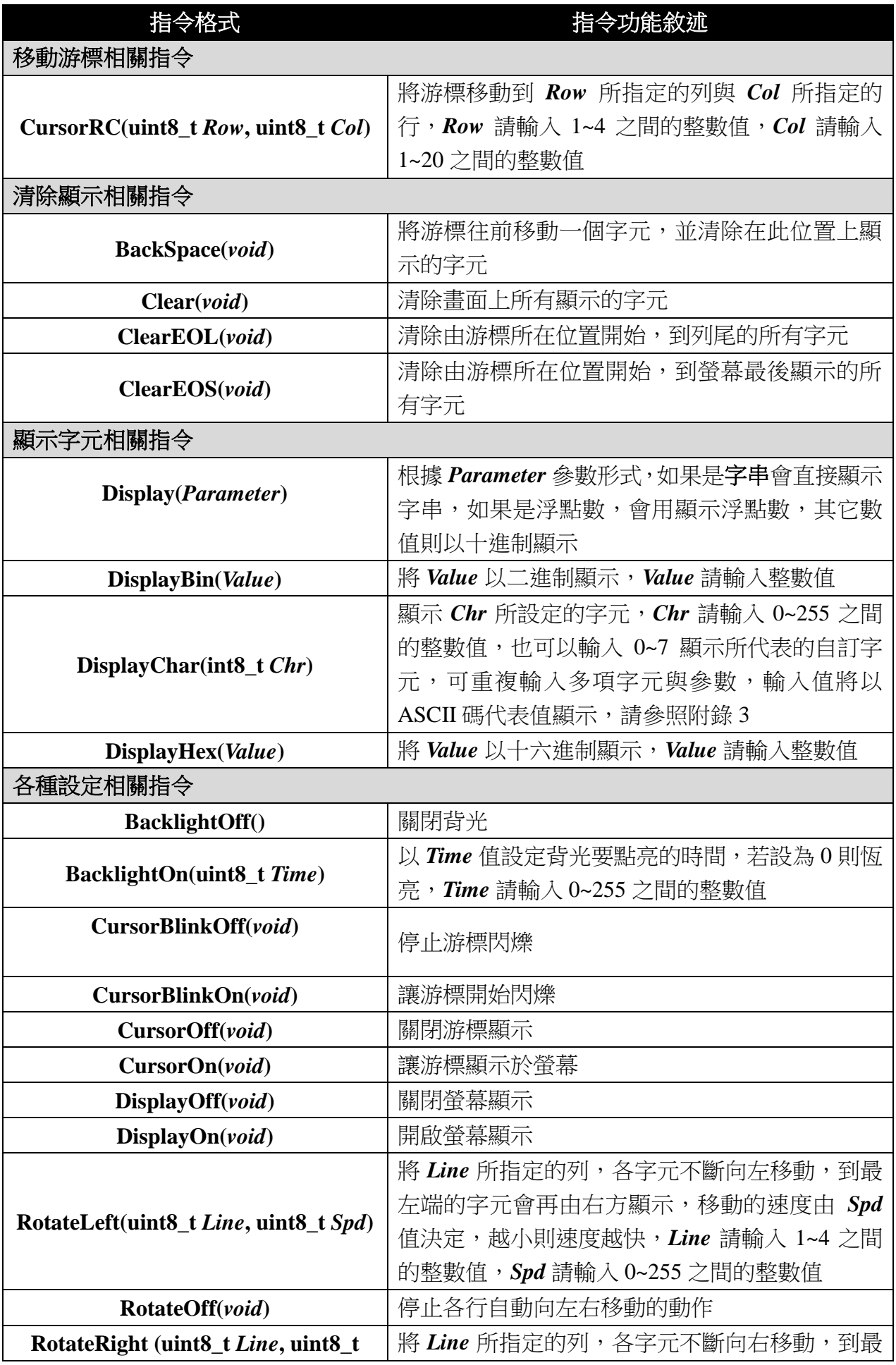

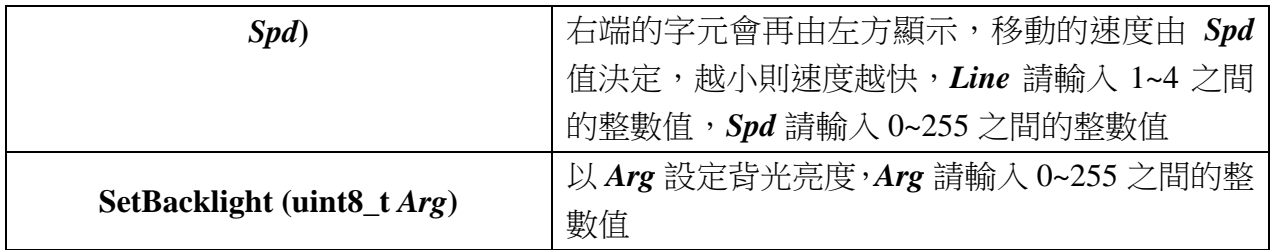

## 範例程式**:**

**#include "arminno.h"**

**LCD4X20A myLCD (0); //** 設定模組編號為 **0 unsigned char byte0 = 12; unsigned short word0 = 33; float float0 = 1.23; int main(void) { myLCD. BacklightOn(0); myLCD.Clear(); myLCD.Display("Hello"); Pause(20000); myLCD.Display(byte0); Pause(20000); myLCD.Display(word0); Pause(20000); myLCD.Display(float0, 2);**

**}**

# 附錄

- 1. 已知問題:
- 2. 模組編號開關對應編號表:

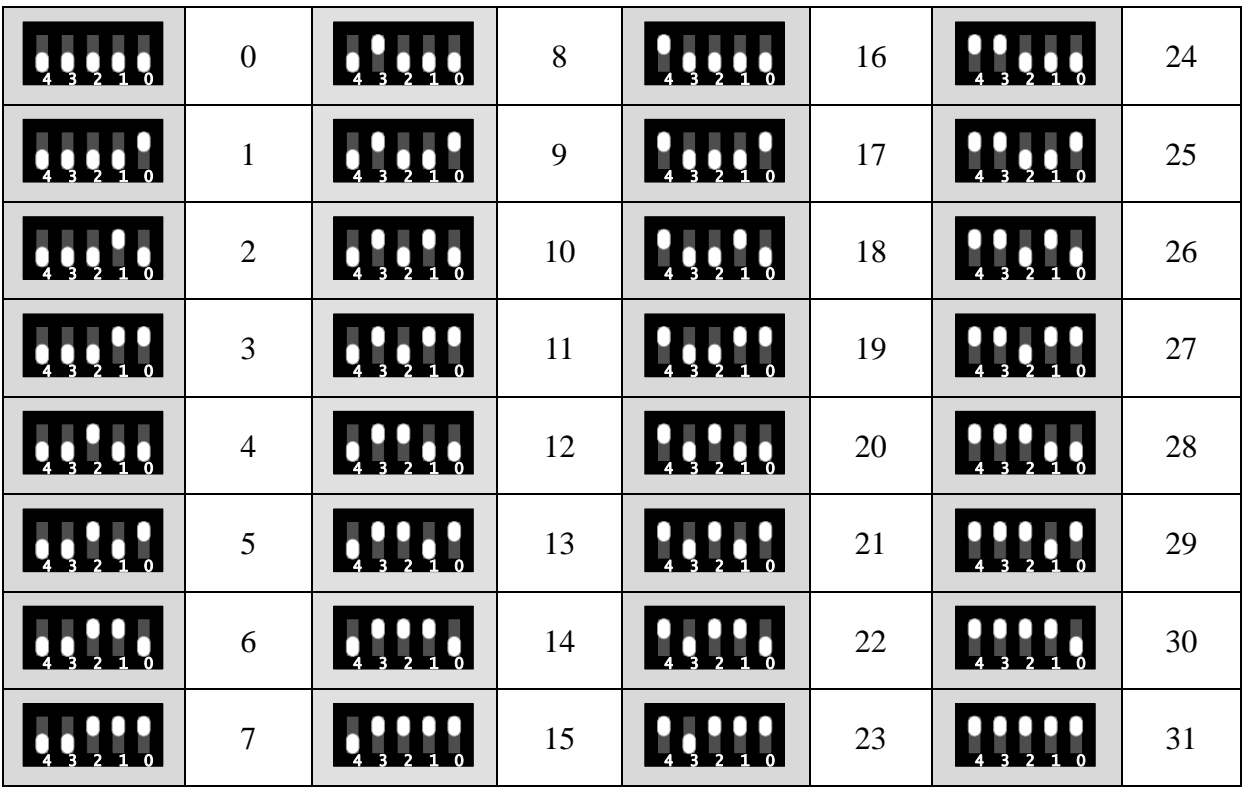

- 3. ASCII 表:
	- American Standard Code for Information Interchange, 美國信息互換標準代碼, 是基於拉丁字母的一套電腦編碼系統,此處的 ASCII 碼是根據標準編碼再做調 整得到,由使用者輸入的編號轉換為相對應的字元。
	- 左方欄位表示的是二進制的低四位元,上方欄位表示的是二進制的高四位元。 欄位中的 L 代表 0, H 代表 1, LLLL 就是二進制的 0000, 十進制即為 0。
	- 最左上方的表格代表,輸入 ASII碼 0時, LCD 會顯示的字元圖案。例: CG RAM1 是會輸出使用者所設定的自訂字元 1,往下依序遞增,往右一行所代表的 ASCII 碼輸入值為 16,依此類推,最右下的字元是輸入 255 所得到的顯示畫面。

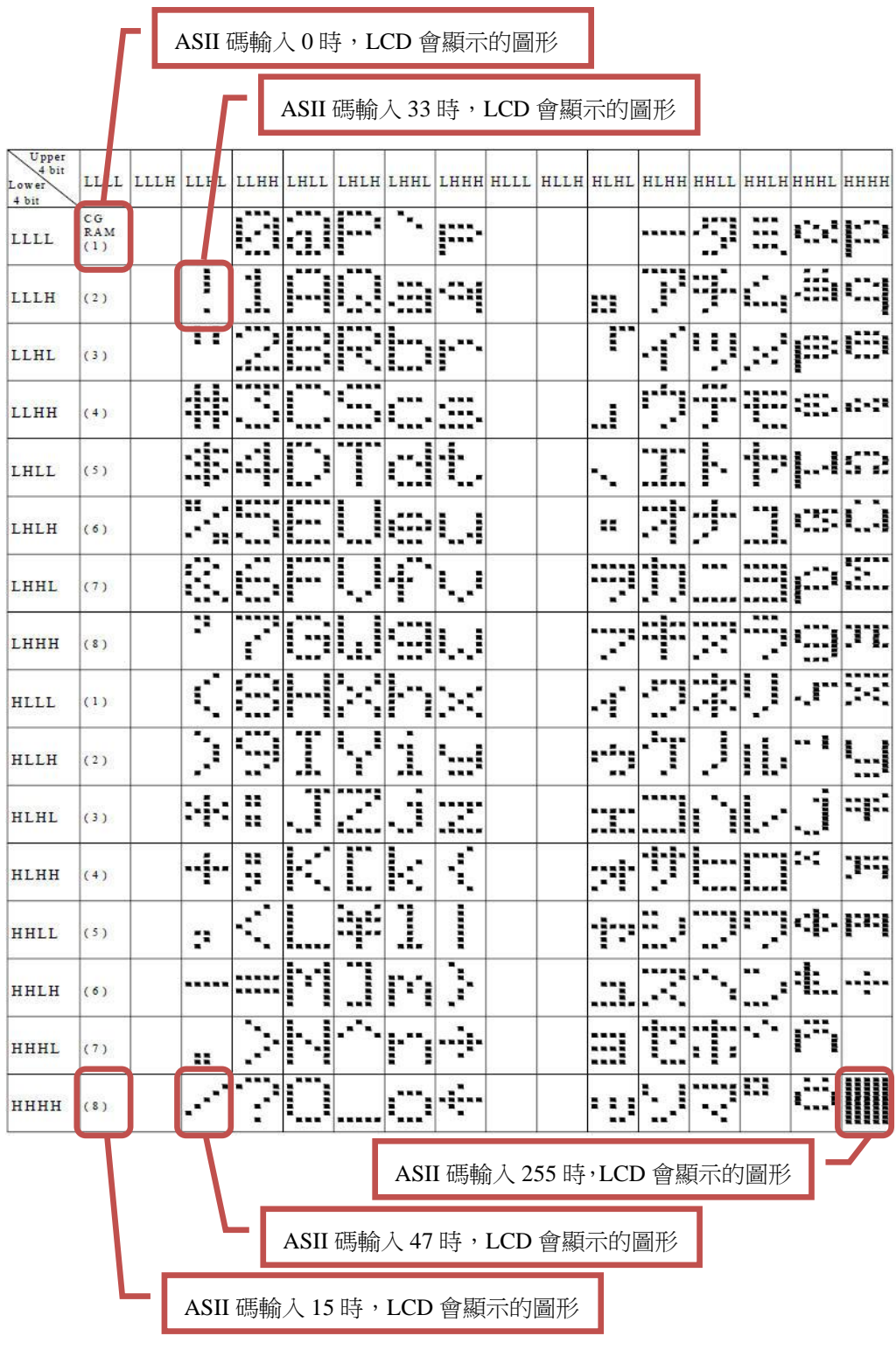